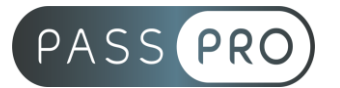

# **Affinity Publisher** Initiation

## **Modalités pédagogiques**

**Durée** : 21 heures, 3 jours **Horaires :** 9h00-12h30 et 13h30-17h00 **Lieu** : Voir convention **Participants** : 1 mini – 8 max **Dates** : Voir convention **Niveau** : Initiation

# **Présentation de la formation**

Cette formation vous permettra d'apprendre à prendre en main Affinity Publisher afin de réaliser des documents de communication numérique de qualité.

# **Objectifs de fin de formation**

À la fin de la formation l'apprenant sera capable de :

- Maîtriser les principales fonctionnalités d'Affinity Publisher
- Créer, importer et modifier un dessin vectoriel
- Manipuler des objets, du texte et des images
- Créer un PDF professionnel prêt à l'impression

# **Public visé et Prérequis**

#### Public visé :

Graphiste, photographe, webmaster, réalisateurs de présentation, responsable de communication et toute personne souhaitant apprendre à créer des documents de communisation avec Affinity Publisher.

#### Prérequis :

Connaître l'outil informatique, les fonctions de base d'un Mac ou d'un PC.

## **Positionnement avant la formation**

Le niveau de connaissance des stagiaires sera évalué avant la formation via un questionnaire en ligne réalisé par le formateur.

## **Objectifs et contenus pédagogiques par demi-journée**

**Jour 1**

Matin

#### **Prendre en main les principales fonctionnalités**

- Présentation générale de l'interface
- Naviguer dans un document, utiliser le zoom, les déplacements dans le document
- Utiliser les Repères automatiques, repères magnétiques
- Sélectionner / redimensionner un bloc avec ou sans son contenu
- Comprendre et Utiliser le Panneau Historique

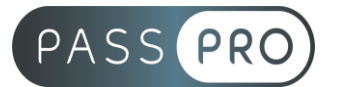

Après-midi

#### **Gérer les calques**

- Utiliser le Panneau Calque pour repérer, sélectionner, organiser, masquer des objets
- Régler les Caractères
- Choisir et gérer des Polices, apprendre à en installer de nouvelles
- Trouver et utiliser les Caractères spéciaux, Glyphes
- Appliquer les modifications et réglages Typographiques avancés
- Travailler par Blocs

## **Jour 2**

Matin

## **Gérer les images**

- Importer des images, formats pris en charge
- Ouvrir une image pour Créer un Nouveau document
- Entrer dans l'image et Transformer l'image, lui appliquer des Effets, directement dans Publisher
- Utiliser les Calques de Réglages non destructifs
- Apprendre des Effets créatifs de modification de chromie, comme ceux d'Affinity Photo (TSL, Recoloriser)

## Après-midi

## **Gérer le texte**

- Apprendre à travailler du texte en Colonnes
- Calibrer les Colonnes
- Gérer le texte en excès
- Apprendre à Chaîner le Texte
- Régler les Paragraphes : interlignage, espace inter-paragraphe, césures, justification…
- Créer des Lettrines, listes à puces, tabulations
- Régler les Habillages d'images par le texte

# **Jour 3**

**Matin** 

## **Gérer les couleurs**

- Créer, Travailler et gérer les Couleurs : Roue des Couleurs, Pipette, Nuancier
- Utiliser les Nuanciers type Pantone, les Tons directs et Couleur Globale
- Créer une Palette de Couleurs à partir d'une Image
- Appliquer des Couleurs de fonds, et de contours d'objets, opacités, transparences
- Régler les Contours d'objets, effets graphiques, pointillés

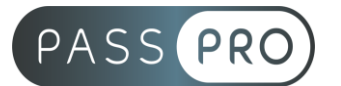

#### Après-midi **Gérer la pagination**

- Appliquer Gérer la pagination
- Apprendre à utiliser les Pages Types, maquettes, sections
- Insérer un Numéro de page, créer un En-tête, un Pied de page
- Organiser les pages, arranger, dupliquer, supprimer…
- Créer, organiser, appliquer, mettre à jour des Feuilles de Styles de Texte
- Créer et appliquer des Groupes de Styles
- Appliquer des filets verticaux au bord des paragraphes, ou entre les colonnes
- Aligner le texte sur une Grille d'alignement
- Apprendre à créer un Tableau, le régler, le modifier, le structurer
- Régler le texte dans le Tableau

# **Moyens pédagogiques et techniques mis en œuvre**

#### **Moyens pédagogiques** :

Moyens et méthodes pédagogiques : La formation alternera théorie et pratique avec des exercices, cas pratiques et mises en situation.

Supports : Un support de cours sera remis à chaque apprenant.

#### **Moyens techniques** :

Moyens mis à disposition : Salle équipée de tables et chaises, connexion internet, vidéoprojecteur ou projection des supports sur un écran LCD

Matériel requis : Ordinateur personnel autorisé.

# **Modalités d'évaluation**

**Avant la formation** : une évaluation en ligne sur le positionnement du stagiaire

**Pendant la formation** : exercices, quiz, QCM et mises en situation tout au long de la formation pour tester vos connaissances et évaluer votre progression.

**En fin de formation** : un questionnaire à choix multiple permettra de vérifier l'acquisition correcte des compétences.

**Critère d'évaluation** :

• Un score de 75% de bonnes réponses doit être obtenu pour la validation des acquis.

**Après la formation** : une évaluation est réalisée à 6 mois pour évaluer l'impact de la formation sur la pratique professionnelle du stagiaire

# **Moyens d'encadrement**

Formateur spécialisé en design et graphisme depuis plus de 16 ans

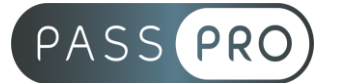

# **Moyens permettant le suivi et l'appréciation des résultats**

Suivi de l'exécution :

- Feuille d'émargement par demi-journée signée par chaque stagiaire et par le formateur
- Remise d'une attestation d'assiduité individuelle à la fin de la formation

Appréciation des résultats :

- Évaluation formative continue durant la session
- Remise d'une attestation de fin de formation
- Questionnaire d'évaluation de la satisfaction en fin de formation

## **Sanction de la formation**

Remise d'une attestation de fin de formation

## **Accessibilité aux personnes en situation de handicap**

Nous souhaitons que tout le monde puisse bénéficier et accéder à nos formations. C'est pourquoi, notre organisme de formation vous propose d'étudier les possibilités d'aménagement au cas par cas. Pour cela merci de contacter le Référent Handicap au 09 51 04 21 45 ou par mail à handicap@passpro.fr.